## **CARA MENJALANKAN PROGRAM**

- 1. Pastikan handphone sudah terhubung oleh jaringan internet untuk mengakses file dari database.
- 2. Aplikasi ini dibuat menggunakan Android Studio yang hanya dapat diakses menggunakan handphone yang menggunakan sistem operasi Android.
- 3. Buka aplikasi dan akan menampilkan Halaman Awal.
- 4. Pada Halaman Awal akan menampilkan pilihan menu yaitu Menu Konsultasi, Menu Informasi Penyakit dan Menu Solusi Penyakit.

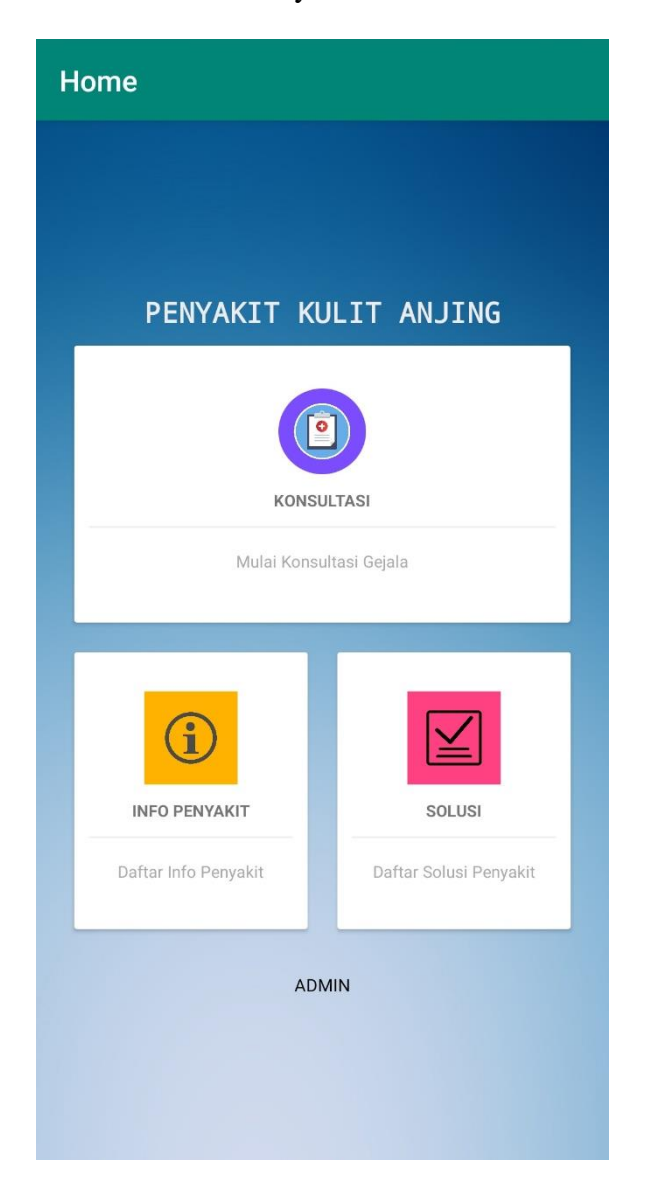

5. Ketika User memilih Menu Informasi Penyakit maka aplikasi akan menampilkan

Informasi dari setiap Penyakit yang ada.

 $\leftarrow$ 

# **Halaman Info Penyakit**

## **Scabies**

Scabies yaitu penyakit kulit yang disebabkan oleh parasit sejenis kutu yang biasa disebut tungau scabies atau sacroptes. Jenis penyakit ini kerap menyerang anjing serta bisa menular pada manusia. Jenis tungau ini ada dua macam vaitu sarcoptes scabies dan notoedres cati scabies. Tungau ini memiliki ukuran kecil sekali dan hanya dapat dilihat dengan bantuan mikroskop dan bisa juga mengunakan kaca pembesar. Kutu atau tungau ini berkembang dengan bertelur di dalam poripori kulit atau dengan membuat terowongan di dalam kulit.

------------------------------

# Penyakit Kulit desebabkan oleh **Caplak**

Caplak (ticks) merupakan sejenis kutu penghisap darah yang biasanya banyak ditemukan di hewan peliharaan, umumnya anjing dan kucing. Mereka hidup dengan cara menghisap darah dari hewan yang dihingapi. Caplak disebut sebagai parasit karena menumpang hidup dari badan hewan yang dihinggapi. Anjing bisanaya selalu menggaruk-garuk bagian tertentu yang dihinggapi caplak, jika semakin banyak caplak yang ada di badan anjing semakin banyak pula darah yang akan dihisap olehnya.

## **Seborrhea**

Masalah kulit yang menyebabkan kulit anjing menjadi berminyak dan bersisik (ketombe). Pada beberapa kasus, seborrhea adalah penyakit genetik yang terjadi saat anjing masih muda dan berlangsung seumur hidup. Namun, kebanyakan anjing dengan seborrhea mengembangkan komplikasi /gejala dari penyakit

**SOLUSI** 

6. Ketika User memilih Menu Solusi Penyakit berisi maka aplikasi akan menampilkan

Solusi dari setiap Penyakit yang ada.

#### $\leftarrow$ **Halaman Solusi Penyakit**

## **Scabies**

#### Solusi:

Memandikan anjing secara rutin dengan menggunakan shampoo khusus scabies dan meneteskan obat anti parasit yaitu produk Frontline plus khusus anjing pada punggung anjing, teteskan obat anti parasit tersebut jika anjing sudah benar-benar bersih.

# Penyakit Kulit desebabkan oleh **Caplak**

### Solusi:

Bersihkan kandang anjing secara rutin, karena caplak akan terus berkembang biak disekitar kandang walaupun di tubuh anjingnya sudah dibersihkan terus menerus. Berikan obat semprot bisa menggunakan Kututox pada kulit anjing dan taburkan serbuk Kututox di sekitar kandang

## **Seborrhea**

#### Solusi:

Mandikan anjing secara rutin untuk membersihkan serpihan ketombe dan bilas menggunakan produk Jamu K&J setelah dimandikan biasakan setelah dimandikan berikan babyoil di sekitar kulit yang banyak ketombe.

**Infeksi Jamur Tinea (Ringworm)** 

-----------------------------

#### Solusi:

Cukur bagian yang terkena ringworm, mandikan

**INFO PENYAKIT** 

7. Ketika User memilih Menu Konsultasi maka user akan menuju ke halaman input data anjing dengan mengisikan Nama Anjing, Umur Anjing dan Jenis Kelamin dari anjing.

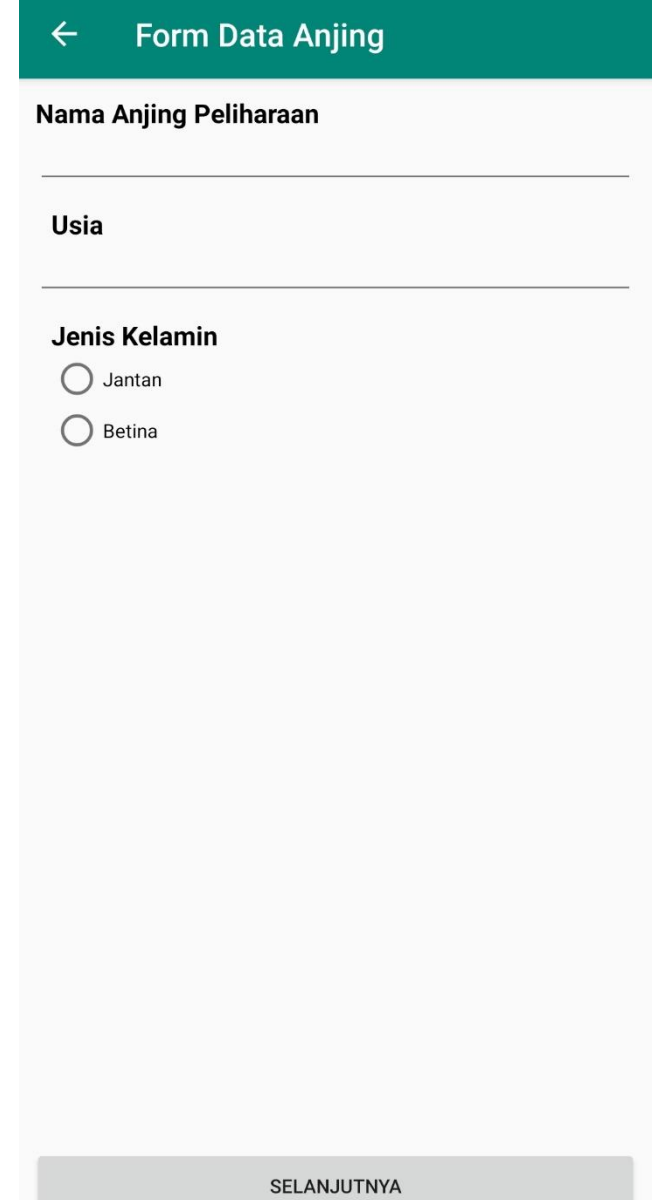

8. Setelah User menginputkan data anjing dengan benar maka akan dilanjutkan ke halaman Input Gejala sesuai dengan yang terjadi oleh anjing peliharaanya.

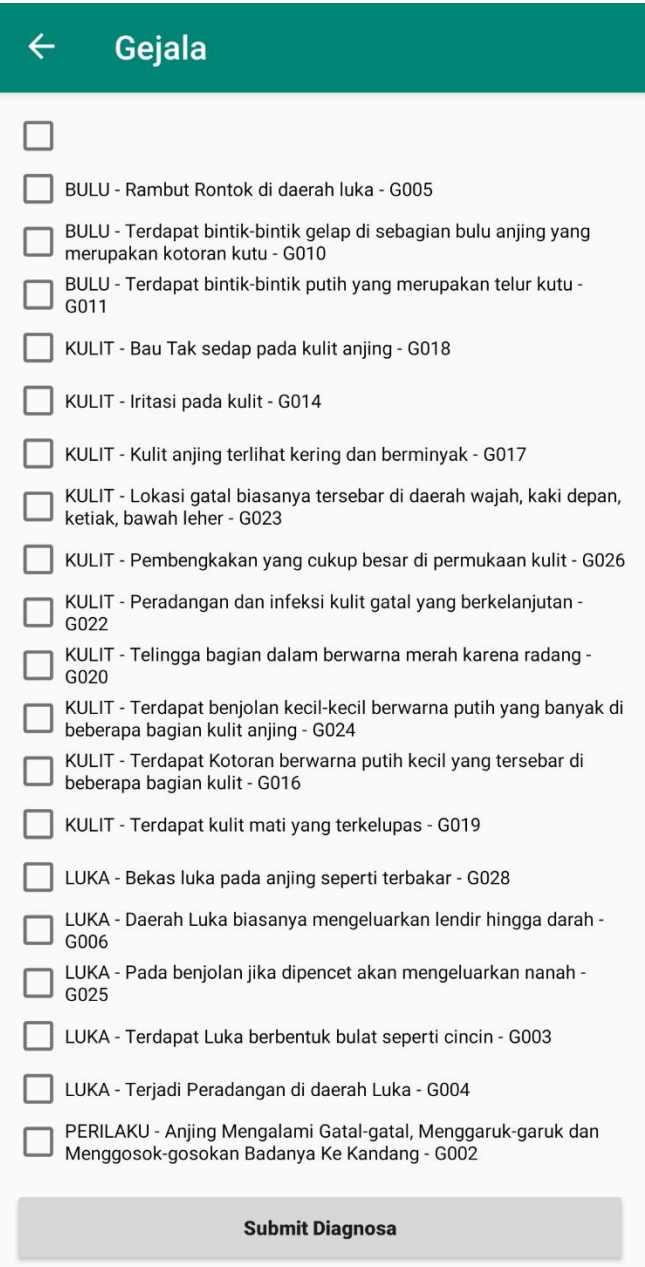

9. Setelah User menginputkan beberapa pilihan gejala dan menekan button Submit Diagnosa maka User akan mendapatkan Hasil Diagnosa berupa nama penyakit dan persentase Certainty Factor.

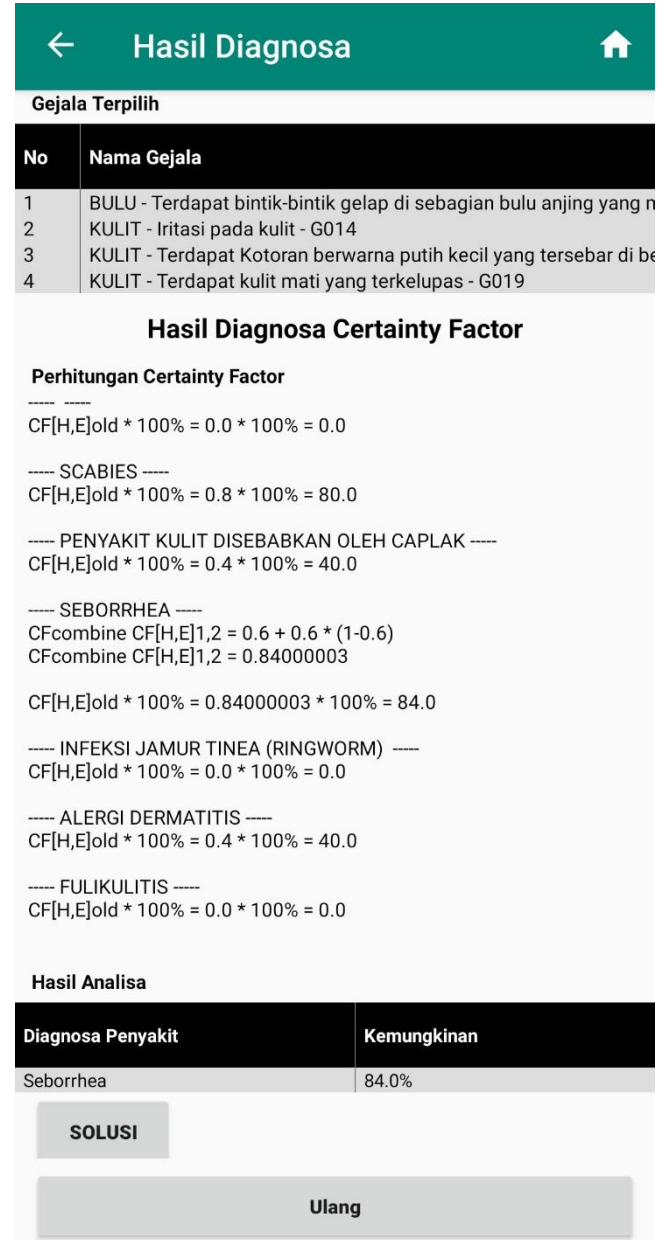

10. User dapat menekan button Solusi untuk mengarah ke halaman Solusi Penyakit dan Button Ulang untuk mengulang proses diagnosis.